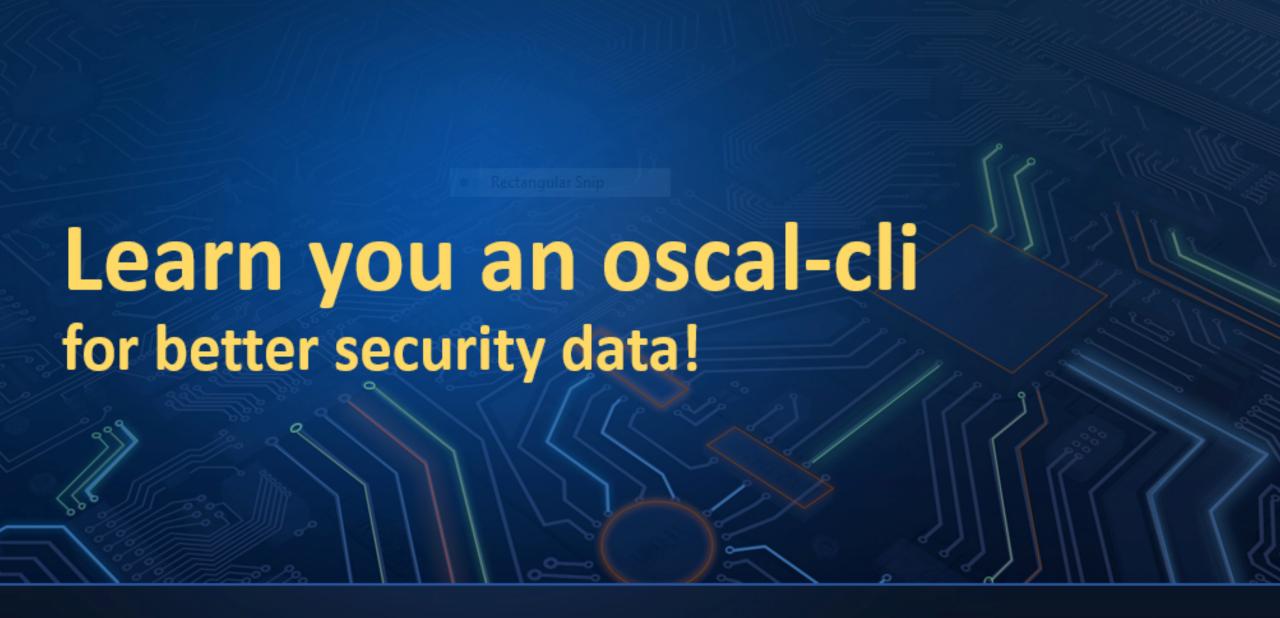

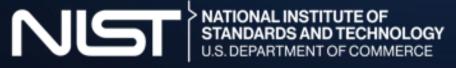

Information Technology Laboratory Computer Security Division

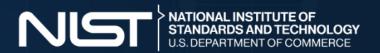

# Slides and examples

You can download the slides and examples content from github.com/aj-stein-nist/oscal-clidemo/releases/.

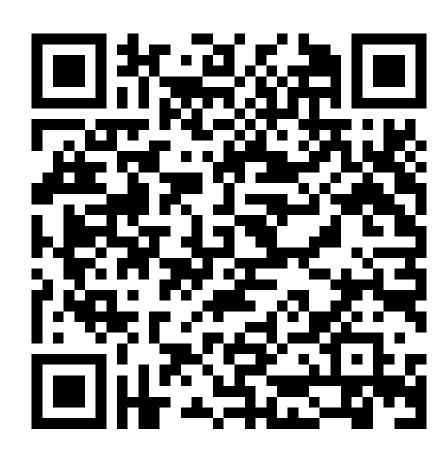

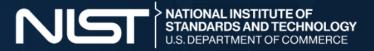

#### Goals

- Today's presentation has the following goals.
  - Locate, download, and install oscal-cli releases
  - Use the tool for its four high-level functionalities
  - Understand architecture for advanced usage to extend or adapt those features

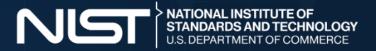

## Non-goals

- We enjoy helping our users, but we won't have time to present today on the topics below.
  - Setup of oscal-cli prerequisities
  - Writing Java to extend or adapt oscal-cli
  - Advanced OSCAL usage patterns with or without the oscal-cli

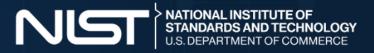

#### Who is this for?

- Software developers
- System engineers
- Technologists
- Others welcome (but more to learn)

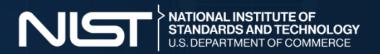

#### What is OSCAL?

"OSCAL is a set of formats expressed in XML, JSON, and YAML. These formats provide machine-readable representations of control catalogs, control baselines, system security plans, and assessment plans and results."

- OSCAL's website

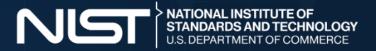

#### What is oscal-cli?

- OSCAL is a set of data formats.
- Software uses data formats.
- So what kind of software is oscal-cli?

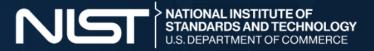

#### What is oscal-cli?

- The oscal-cli (github.com/usnistgov/oscal-cli) is a reference software implementation with four high-level functionalities.
  - Data validator
  - Data converter
  - Data processor
  - Data modeler

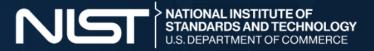

# Setup for oscal-cli

- The oscal-cli supports mutliple operating systems.
  - Linux
  - macOS
  - Windows

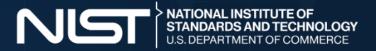

# Setup for oscal-cli

- The only prerequisite is a Java runtime.
  - JRE or JDK 11 or newer is required.
  - We use Eclipse Temurin to build our releases.

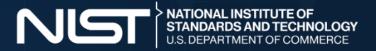

## Setup for oscal-cli

- Download the latest release per the project's instructions.
  - Development snapshots
  - Stable releases
- Check GPG signature.
- Extract the latest release.
- Check the version and test the install.

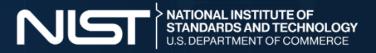

#### **Functionalities of oscal-cli**

- There are several key points to remember with oscal-cli.
  - The conversion and validation functionalities function the same for all models.
    - ./bin/oscal-cli \$modelname convert example.xml --to=json
    - ./bin/oscal-cli \$modelname validate example.xml
  - Data processing is specific to each model (e.g. only profile resolution at this time).
  - Data modeling is a generic sub-system (with the oscal-climetaschema subcommand).

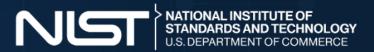

#### **Data Validation**

```
./bin/oscal-cli ssp validate /mnt/oscal-cli-demo/content/example_ssp.json
```

./bin/oscal-cli ssp validate /mnt/oscal-cli-demo/content/example\_ssp.xml

./bin/oscal-cli ssp validate /mnt/oscal-cli-demo/content/example\_ssp.custom --as=yaml

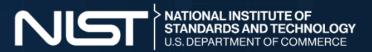

## **Interpreting Error Messages**

```
./bin/oscal-cli ssp validate --as=xml /mnt/oscal-cli-demo/content/example_ssp_error.xml Validating '/mnt/oscal-cli-demo/content/example_ssp_error.xml' as XML. Validation identified the following in file '/mnt/oscal-cli-demo/content/example_ssp_error.xml'. [ERROR] cvc-complex-type.4: Attribute 'state' must appear on element 'implementation-status'. [file:///mnt/oscal-cli-demo/content/example_ssp_error.xml{260,41}] [ERROR] cvc-complex-type.4: Attribute 'state' must appear on element 'implementation-status'. [file:///mnt/oscal-cli-demo/content/example_ssp_error.xml{260,41}]
```

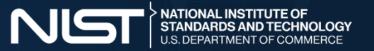

#### **Data Conversion**

```
./bin/oscal-cli ssp convert /mnt/oscal-cli-demo/content/example_ssp.xml --to=json
```

./bin/oscal-cli ssp convert /mnt/oscal-cli-demo/content/example\_ssp.yaml --to=json

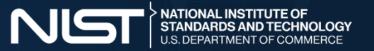

#### **Data Processing**

./bin/oscal-cli profile resolve /mnt/oscal-cli-demo/content/example\_profile.json --to=xml

./bin/oscal-cli profile resolve /mnt/oscal-cli-demo/content/example\_profile.xml --to=json

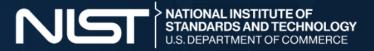

## **Data Modeling**

./bin/oscal-cli metaschema generate-schema /mnt/oscal-cli-demo/content/computer\_metaschema.xml --as=json

./bin/oscal-cli metaschema generate-schema /mnt/oscal-cli-demo/content/computer\_metaschema.xml --as=xml

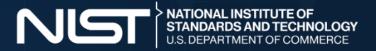

# **Data Modeling**

./bin/oscal-cli metaschema validate /mnt/oscal-cli-demo/content/computer\_metaschema.xml

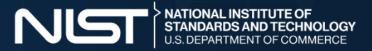

# **Data Modeling**

./bin/oscal-cli metaschema validate-content -m=/mnt/oscal-cli-demo/content/computer\_metaschema.xml /mnt/oscal-cli-demo/content/computer.xml

./bin/oscal-cli metaschema validate-content -m=/mnt/oscal-cli-demo/content/computer\_metaschema.xml /mnt/oscal-cli-demo/content/computer.json

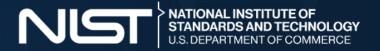

#### **Architecture**

- The oscal-cli software has a three-layer architecutre.
  - metaschema-java
  - liboscal-java
  - o oscal-cli

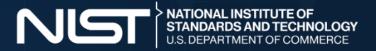

## **Advanced Usage**

- Can I use oscal-cli features in my own software? Yes.
  - Yes, use metaschema-java and liboscal-java.
  - Write your own similar or different oscal-cli alternative.

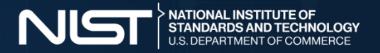

# Giving back to oscal-cli

- How can you help the NIST OSCAL Team with oscal-cli?
  - Use it.
  - Provide feedback at github.com/usnistgov/oscal-cli.
    - Document use cases
    - Report bugs (run commands with --show-stack-trace)
    - Request new features
  - Rinse and repeat.

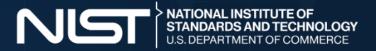

#### **Conclusion and Announcements**

- How to keep current and contribute to OSCAL overall?
  - Project website at pages.nist.gov/OSCAL/
  - Code repository at github.com/usnistgov/OSCAL/
  - Contribution guidelines at pages.nist.gov/OSCAL/contribute/
  - Contact methods at pages.nist.gov/OSCAL/contact/

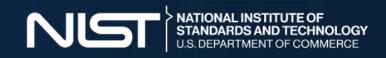